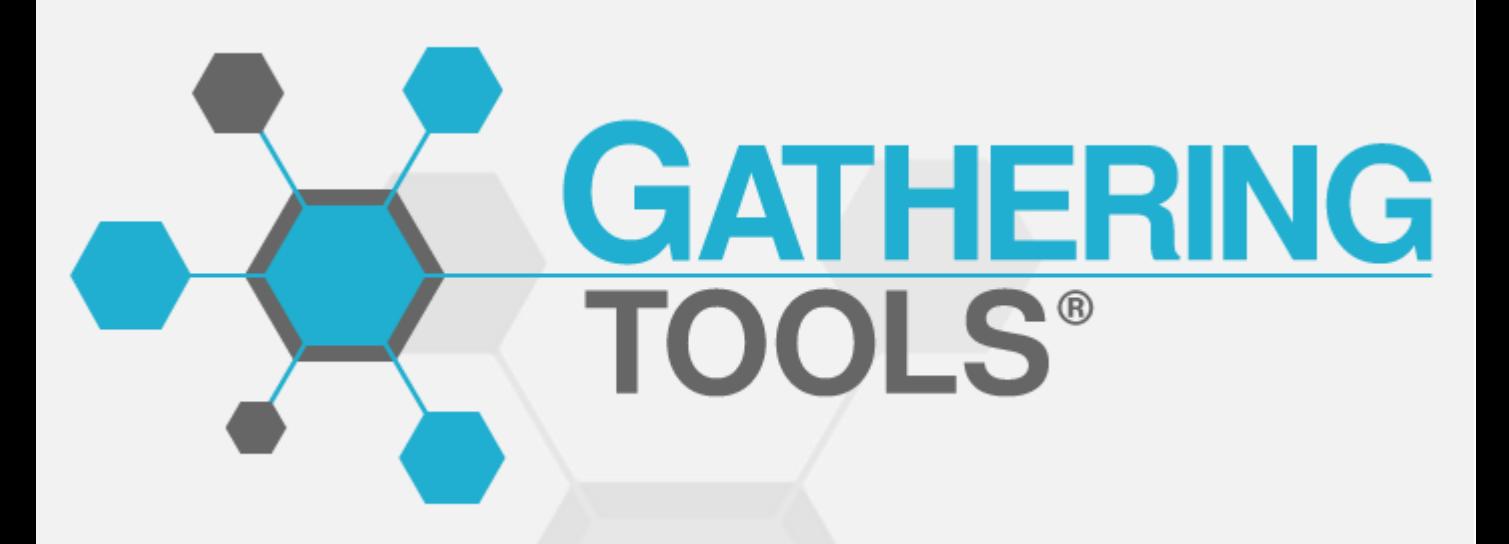

# **FONCTIONNALITÉS ET ÉVOLUTIONS**

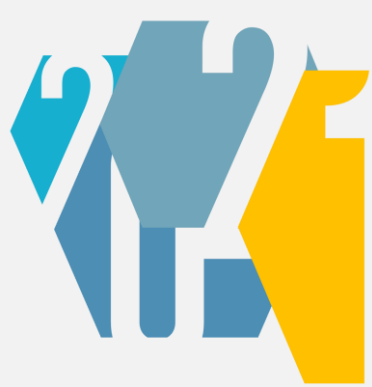

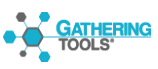

# **Version 2021 p3.**

# **Version 2020 p7.**

# **Version 2019 p14.**

# **VERSION VERSION**

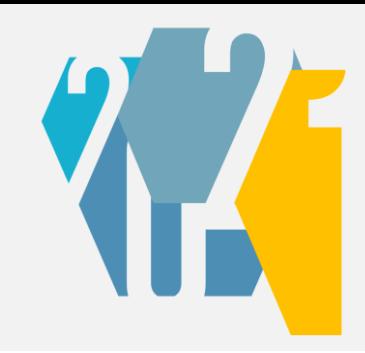

La version 2021 reprend l'architecture et l'interface de la version 2020. Elle se focalise principalement sur l'automatisation, la synchronisation et la gestion des conflits lors des mises à jour de données. Elle apporte également le support de l'authentification externe ainsi que plusieurs améliorations de l'interface.

# **VERSION CHROMEOS**

Le module GTAnswer est dorénavant disponible sur Chromebooks.

# **AUTHENTIFICATION EXTERNE**

Dans les versions précédentes de GT, les utilisateurs étaient authentifiés à l'aide d'une authentification propriétaire. Cette authentification permettait la création manuelle ou automatique de comptes ainsi que la mise en place d'une stratégie de mots de passe.

Tout en conservant cette capacité à gérer les utilisateurs directement dans l'outil, la version 2021 permet d'authentifier les utilisateurs grâce à l'annuaire d'entreprise à l'aide des protocoles LDAP ou OAUTH2.

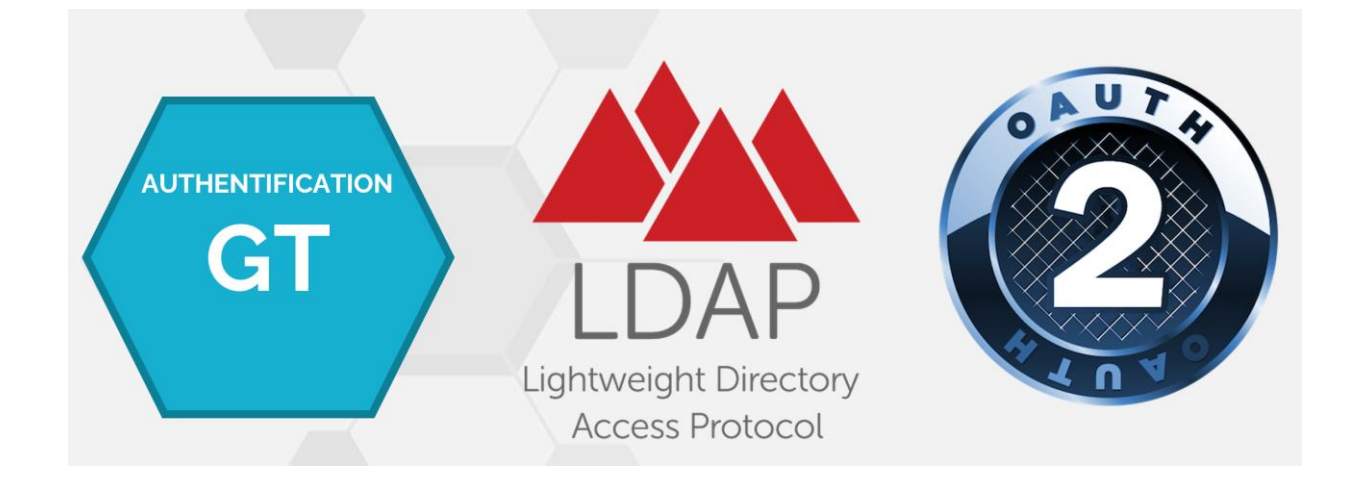

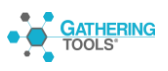

# **DÉCLENCHEURS**

L'automatisation était jusqu'alors représentée par 2 fonctionnalités :

- L'API, qui permet, à l'aide de scripts PowerShell ou Python, d'exécuter des actions GT suite à un évènement externe.
- Les actions combinées, qui permettent d'exécuter une suite d'actions d'un clic depuis l'interface.

La version 2021 ajoute une nouvelle fonctionnalité dédiée à l'automatisation : les déclencheurs. Les déclencheurs sont des agents qui exécutent des actions en réponse à un évènement GT : réception d'une réponse, validation, réception de toutes les réponses d'un périmètre, etc.

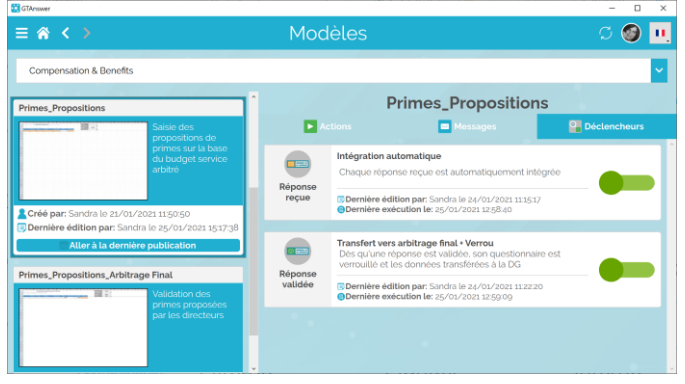

Les déclencheurs, comme les actions et les messages, sont rattachés à un modèle. Ils apparaissent dans un nouvel onglet à droite des messages.

Les déclencheurs se paramètrent depuis l'interface, sans écriture de code.

De plus, contrairement aux actions combinées, ils peuvent agir sur un périmètre de données particulier. Par exemple, il est possible de détecter la réception d'une réponse pour une entité particulière, et en réponse, de déclencher une action sur cette même entité.

# **ACTION DE FERMETURE DE DOCUMENT**

Cette action, destinée à être utilisée avec les déclencheurs, permet de fermer ou rouvrir le document d'une entité automatiquement.

# **SYNCHRONISATION**

La version 2021 offre de nouvelles possibilités de synchronisation. La racine, les transpositions et les motifs en lecture/écriture sont désormais synchronisables.

Cela implique que les valeurs saisies par les utilisateurs peuvent être en conflit avec les valeurs issues de la base. C'est pourquoi un assistant de gestion de conflit est désormais présent.

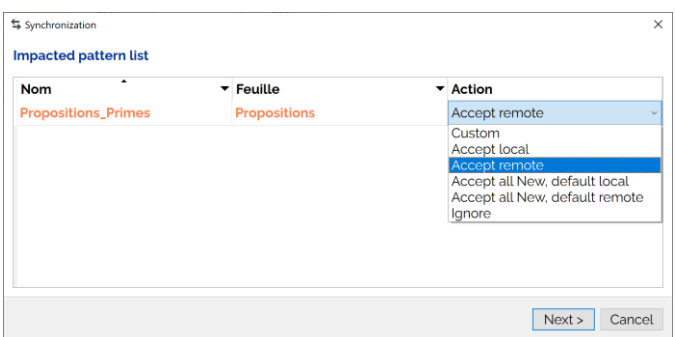

Par défaut, les données du document seront remplacées par celles de la base. Mais l'utilisateur peut choisir un comportement différent.

Ainsi, la synchronisation peut être gérée automatiquement ou être finement personnalisée par l'utilisateur s'il le souhaite.

L'assistant montre ici la liste des motifs du document. Pour chaque motif, l'utilisateur peut paramétrer le comportement d'import, jusqu'à gérer les conflits valeur par valeur s'il le souhaite.

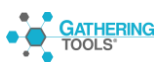

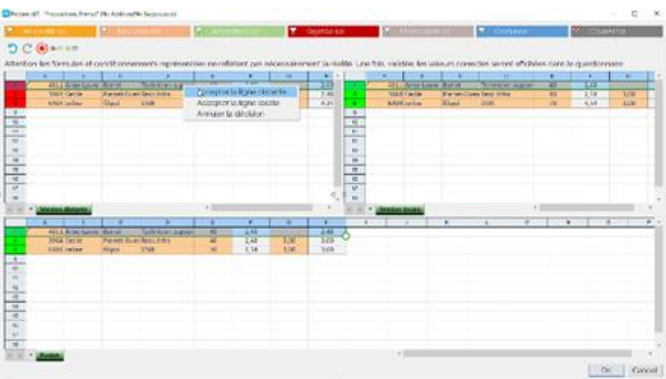

En mode personnalisé, l'utilisateur peut comparer, pour un compartiment donné, les valeurs de la base et celles de son document et arbitrer celles qu'il souhaite conserver à l'issue de la synchronisation.

En revanche, les motifs en lecture seule, contenant les données de référence, sont automatiquement mis à jour sans que l'utilisateur ne puisse interférer.

# **IMPORT EXCEL PAR CHAMPS-CLÉ**

Le fonctionnement de l'import Excel dans les motifs est modifié dans la version 2021, l'import utilise les clés des motifs pour importer les valeurs, permettant ainsi de positionner correctement les valeurs importées quel que soient les tris effectués par les utilisateurs dans leurs fichiers Excel exportés.

De plus, l'import Excel propose l'assistant de gestion des conflits, comme pour la synchronisation.

#### **OUVERTURE SIMULTANÉE DE PLUSIEURS DOCUMENTS**

Dorénavant, chaque ouverture de document ouvre une nouvelle fenêtre (versions Windows et Mac). Cela permet de passer plus facilement d'un document à un autre.

# **MASQUAGE DES ACTIONS**

Toutes les actions peuvent dorénavant être masquées. Cela permet de n'afficher que les actions que les gestionnaires doivent effectivement exécuter, les actions « techniques » étant regroupées dans des actions combinées

Les actions masquées ne sont pas pour autant hors d'atteinte : elles peuvent être affichées en cliquant sur « l'œil » situé dans le coin inférieur droit de l'interface.

Par ailleurs, il est toujours possible d'interdire l'exécution de certaines actions afin qu'elles ne puissent être lancées que dans le cadre d'une action combinée, via l'API ou un déclencheur.

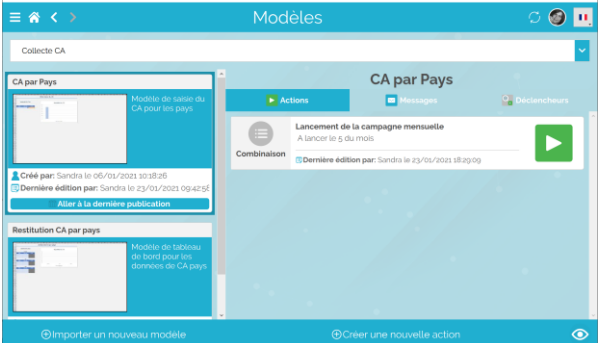

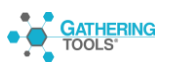

# **ENRICHISSEMENT DE L'INTÉGRATION NOUVEAUX FILTRES**

Les actions d'intégration proposent 3 nouveaux filtres :

- Toutes les réponses sauf les réponses validées
- Toutes les réponses sauf les réponses invalidées
- Toutes les réponses sauf les réponses en attente de validation

# **SÉLECTION MANUELLE DES ENTITÉS À INTÉGRER**

Il est dorénavant possible de sélectionner manuellement les entités à intégrer depuis la fenêtre des réponses.

#### **SAUVEGARDE DES MODÈLES EXCEL**

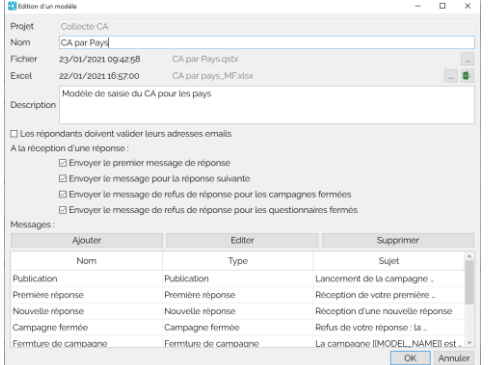

Les modèles de documents permettent de sauvegarder les fichiers Excel à partir desquels ils sont construits.

Cela permet d'éviter la mise en place d'un archivage des modèles Excel en-dehors de l'outil

Lors de l'édition d'un modèle, il est possible d'exporter le modèle Excel et de l'ouvrir depuis l'application.

# **RÉINITIALISATION DES STATUTS DE VALIDATION**

Un menu caché permet d'effacer les informations de validation d'une campagne.

# **HYPERLIENS AMÉLIORÉS**

Dans un document GT, les hyperliens peuvent pointer vers une cellule, pas seulement vers un en-tête.

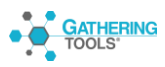

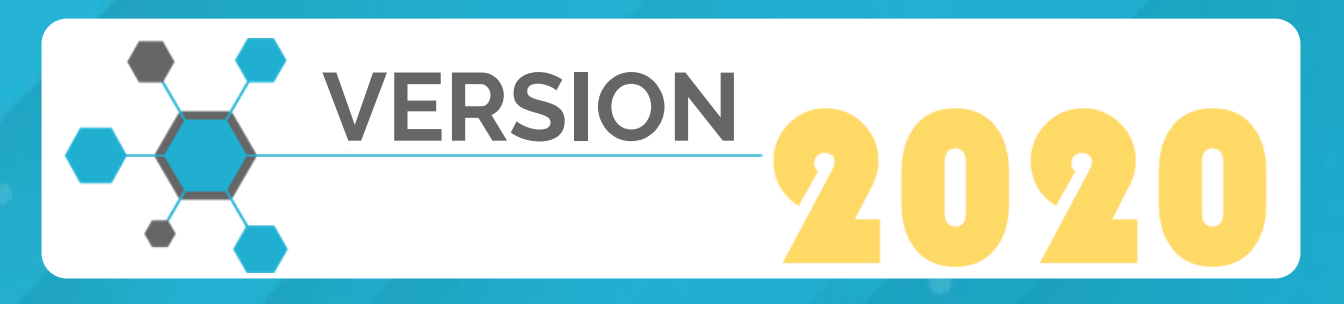

La version 2020 est une évolution majeure de la solution. Tournée vers la collaboration, elle repose sur une approche synchronisée, là où les versions précédentes étaient d'abord pensées pour le mode déconnecté

# **NOUVELLE ARCHITECTURE, FUSION DES ANCIENS MODULES « GTCLIENT » ET « ANSWER »**

Dans l'architecture 2020, tous les utilisateurs, y compris les répondants, disposent d'un compte et se connectent au serveur via le module GTWeb.

Il est toutefois toujours possible, pour les utilisateurs ne disposant pas de compte ou ne pouvant y accéder, de transmettre les données par mail. Il s'agit d'une « connexion de secours ».

Par ailleurs, un nouveau module « GTAnswer » remplace désormais les modules GTClient et Answer.

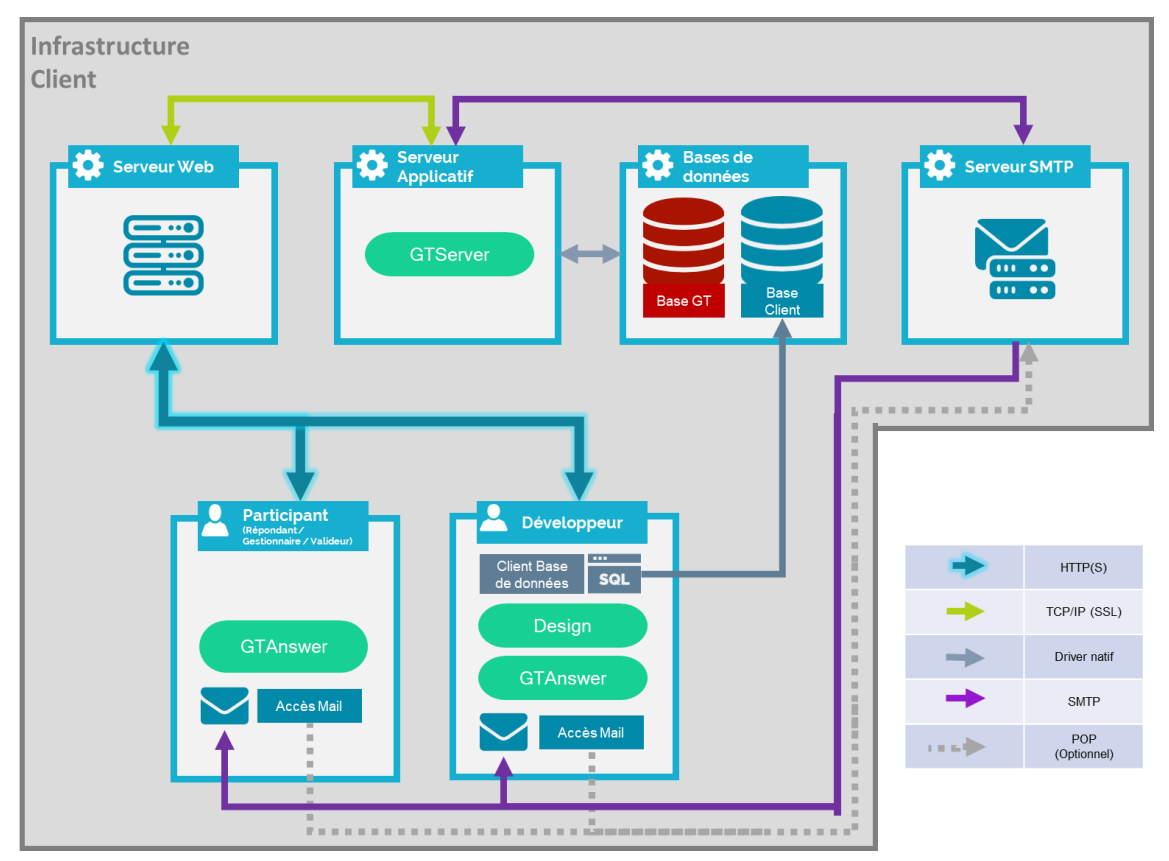

Schéma d'architecture de la version 2020

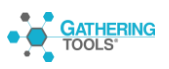

# **COMPATIBILITÉ**

La version 2020 est directement compatible avec les version 2018, 2019 et 3.95.

# **PLATEFORMES**

La version 2020 est disponible pour les

plateformes Windows, MacOS,

iOS (iPad seulement)

et Android (tablettes uniquement)

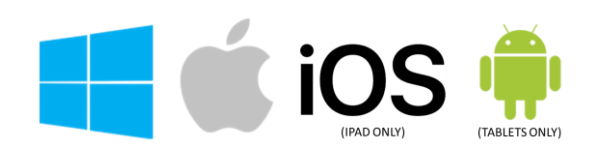

# **NOUVELLE ERGONOMIE**

L'ergonomie pour les utilisateurs étant totalement nouvelle, nous allons la détailler dans les paragraphes ci-dessous

# **CONNEXION**

Tous les utilisateurs disposant d'un compte accèdent à GTAnswer par l'écran d'accueil où ils sont invités à s'authentifier

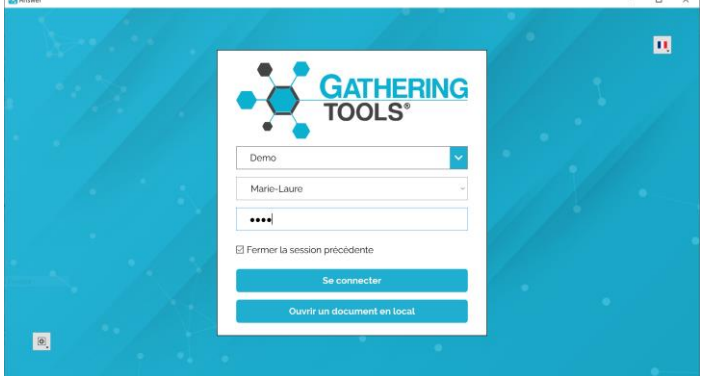

L'authentification à l'instance est propriétaire : tous les comptes sont stockés de façon sécurisée dans la base GT.

L'instance permet de sécuriser les accès à l'aide d'une stratégie de mots de passes et de certificats (PKI).

#### **PROJETS – NOTIFICATIONS**

Une fois connectés, les utilisateurs accèdent, en fonction des droits associés à leur compte, aux projets et aux notifications qui les concernent.

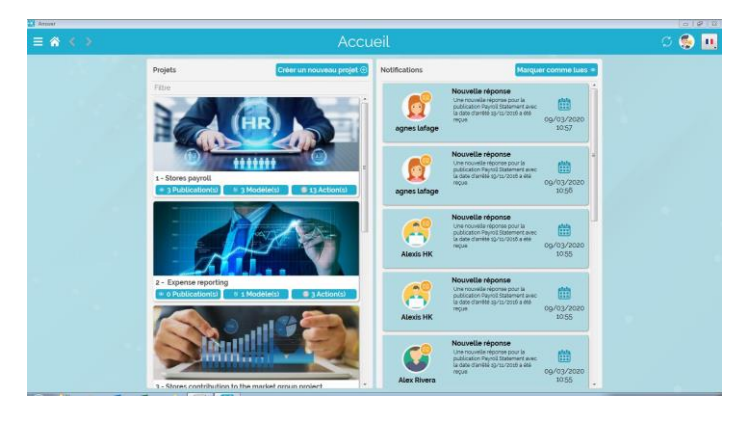

Page d'accueil : sur la gauche, les projets. Sur la droite, les notifications

Les notifications préviennent l'utilisateur des évènements portant sur les entités qui le concernent (publications, nouvelles réponses, validations, etc.), et permettent d'accéder aux documents concernés.

Ces notifications sont également transmises par mail.

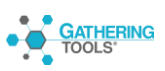

#### **MODÈLES, ACTIONS ET MESSAGES**

Les développeurs et gestionnaires ont accès à la liste des modèles du projet, et pour chaque modèle, aux actions et messages qui lui sont rattachés.

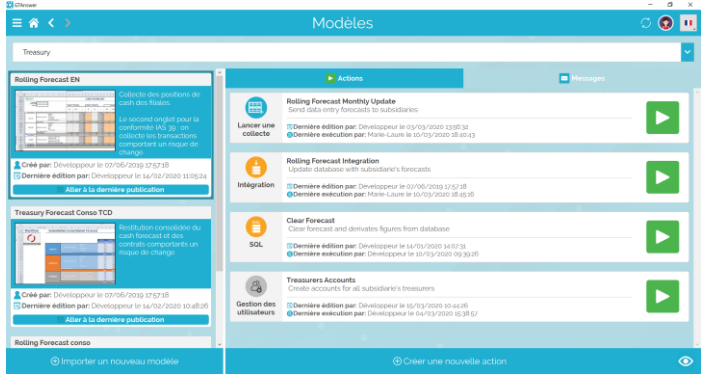

Un projet contient une liste de modèles et, pour chaque modèle, les actions et messages qui en dépendent

Notez que chaque modèle est représenté par une capture de son premier onglet.

Par ailleurs les modèles peuvent, comme les actions, recevoir une description.

Pour chaque action, l'interface précise la date de dernière exécution.

#### **PUBLICATIONS**

Avec la version 2020, les échanges de formulaires et de tableaux de bord ne sont plus basés sur des documents transmis par mail (même si cela est toujours possible) mais sur des publications auxquelles les différents utilisateurs accèderont.

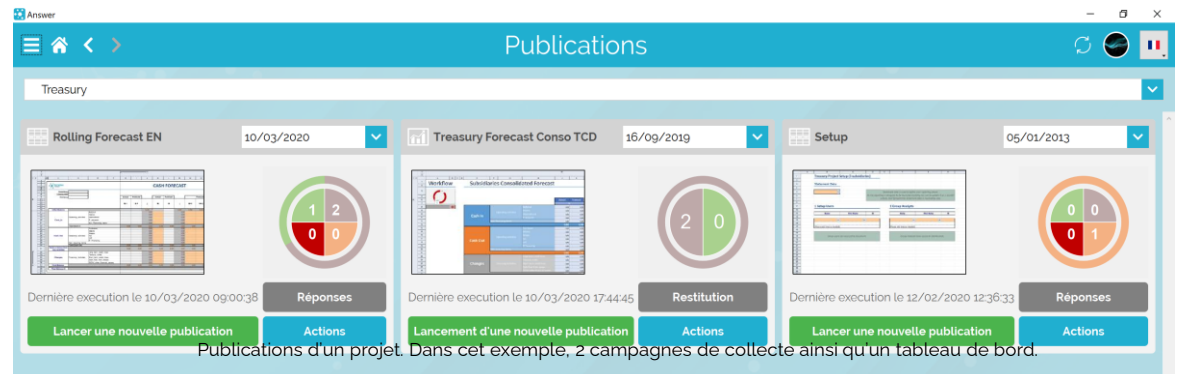

En sélectionnant une publication et une date d'arrêté, les gestionnaires et valideurs accèdent à la liste des entités de leur périmètre.

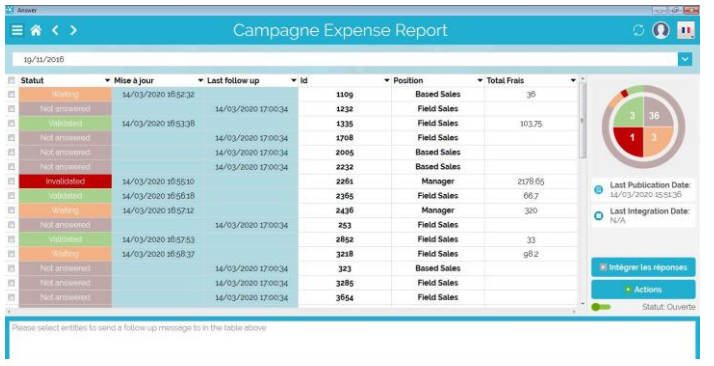

Pour chaque entité seront affichées, en plus des informations habituelles, la date de dernière relance.

De même, la date de dernière intégration est dorénavant disponible.

Enfin, l'envoi de messages peut se faire directement en sélectionnant les entités, en

Liste des entités d'une publication de collecte

saisissant un message et en cliquant sur le bouton d'envoi.

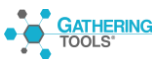

# **FILS DE DISCUSSION**

Pour une entité donnée, tous les échanges entre les utilisateurs sont dorénavant affichés dans un fil de discussion. Tous les utilisateurs, quel que soit leur rôle, peuvent dorénavant collaborer sans qu'il ne soit plus nécessaire d'envoyer un document à chacun.

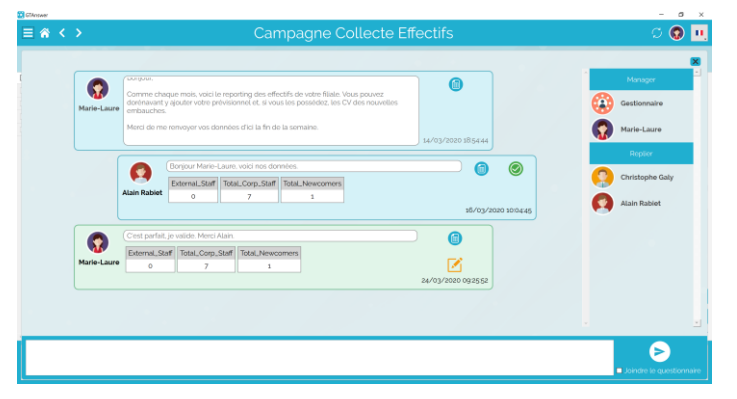

Fil de discussion d'une entité. Tous les échanges y sont reportés et visibles par les utilisateurs concernés en fonction de leurs droits respectifs.

Dès qu'une action a lieu sur une entité, tous les participants concernés reçoivent aussitôt une notification les amenant à consulter la mise à jour du fil de discussion.

D'un clic sur un élément, le document associé peut être ouvert pour consultation, saisie ou validation.

# **DOCUMENTS**

Les documents sont accessibles depuis les notifications ou en cliquant sur un élément du fil de discussion.

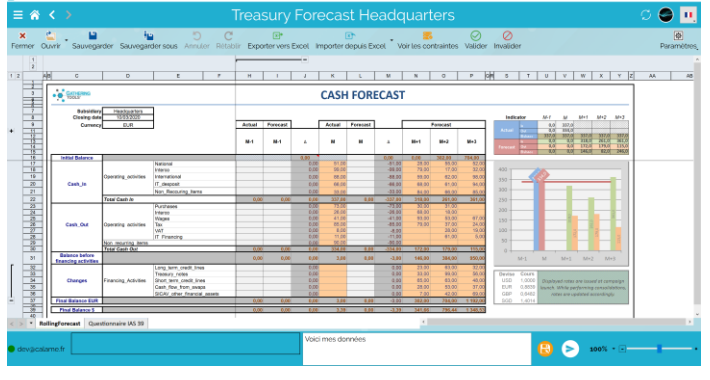

Affichage d'un document

Une fois la saisie – ou la validation – complétée, le document se ferme et le fil de discussion est automatiquement mis à jour. Il n'est dorénavant plus nécessaire d'effectuer un polling, celui-ci étant réalisé automatiquement afin de s'assurer que tous les utilisateurs disposent de la même vision.

# **MODE DÉCONNECTÉ – UTILISATEURS SANS COMPTE**

- Lors de l'exécution d'une action de publication, les utilisateurs ne disposant pas de compte reçoivent le document en pièce jointe par mail, comme, dans les versions précédentes.
- Les utilisateurs connectés peuvent également exporter leurs documents au format qstx. Cela leur permettra :
	- 1. De travailler en mode déconnecté
	- 2. De transmettre le document à un autre utilisateur

En double-cliquant sur le fichier qstx, les utilisateurs accèdent au document et peuvent répondre, comme avec les versions précédentes.

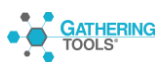

# **NOUVELLES FONCTIONNALITÉS**

La version 2020, au-delà de sa nouvelle architecture et de sa nouvelle interface, propose de nombreuses fonctionnalités nouvelles.

# **BROUILLONS PARTAGÉS**

Les fils de discussion favorisent la collaboration en permettant à tous les acteurs d'un projet de partager l'ensemble des mises à jour pour une entité donnée. Cependant, au-delà de cette collaboration globale, nous avons observé que certains utilisateurs collaboraient localement à l'élaboration des réponses. C'est pourquoi la version 2020 propose une fonctionnalité de brouillons partagés : les utilisateurs en charge de l'élaboration des réponses peuvent enregistrer un document partiellement rempli, aucune contrainte ne sera vérifiée lors de cet enregistrement.

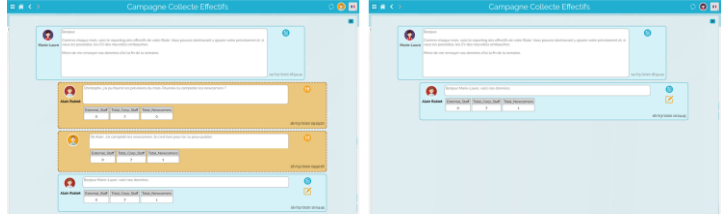

Collaboration dans l'élaboration d'une réponse : à droite, les utilisateurs voient les brouillons, à gauche le gestionnaire ne voit que les réponses publiées.

Les autres utilisateurs pourront alors compléter le document, et le fil de discussion s'enrichira de chacune de ces contributions successives.

Cependant, ces brouillons ne seront pas visibles des gestionnaires et des valideurs.

Une fois le document complété, l'un des utilisateurs pourra alors publier le brouillon, qui apparaitra alors comme une réponse dans le fil de discussion.

# **ACTION COMBINÉE**

Il arrive fréquemment que la gestion d'un projet exige que plusieurs actions soient exécutées successivement, dans un ordre précis. Auparavant, la seule option était l'utilisation de l'API, qui nécessitait l'écriture de scripts.

Cette possibilité existe toujours mais la version 2020 propose un nouveau type d'action : l'action combinée, qui permet de définir une séquence d'actions par simple glisser/déposer.

Contrairement aux actions classiques, l'action combinée permet d'accéder à tous les modèles, et à toutes les actions qui leurs sont rattachées.

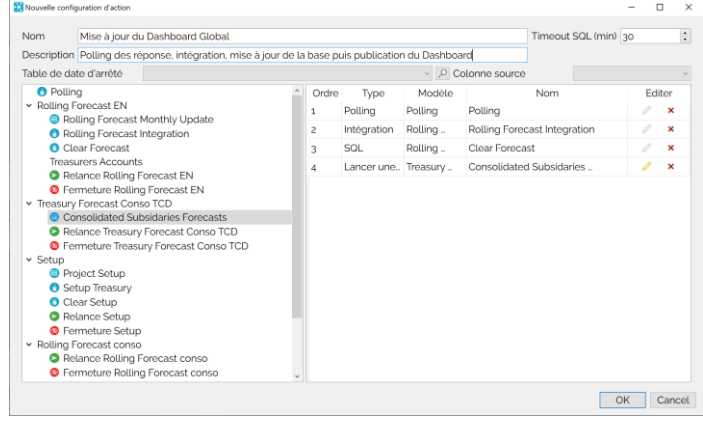

Conception d'une action combinée

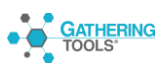

# **ACTION DE CREATION DE COMPTES**

Puisque, par défaut, tous les utilisateurs doivent disposer d'un compte, la version 2020 en automatise la création. Tout comme les versions précédentes, il est possible de créer des comptes à l'aide de l'API. Mais la 2020 va plus loin en proposant une action spécifique.

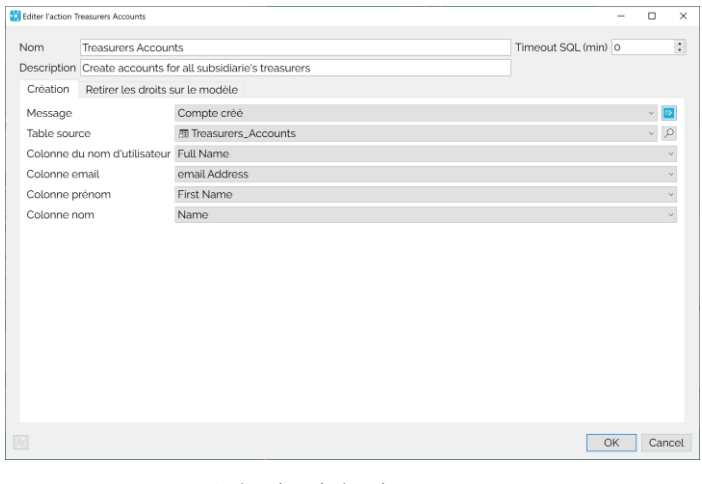

Action de création de compte

Cette action permet de créer des comptes à l'aide des données de la base client.

Elle permet également de supprimer automatiquement les droits d'un compte sur un modèle donné.

En combinant l'action de création de comptes et l'action de publication dans une action combinée, il devient très simple de s'assurer que tous les utilisateurs disposent d'un compte.

#### **NOTIFICATIONS DE CREATION DE COMPTE**

Lorsqu'un compte utilisateur est créé (quel que soit la méthode utilisée), l'utilisateur concerné reçoit une notification par mail. Cette notification contient :

- Un hyperlien qui configure l'accès à l'instance sur le poste utilisateur et ouvre l'application sur la fenêtre de connexion
- Le login utilisateur
- Un mot de passe temporaire, que l'utilisateur devra modifier lors de sa première connexion.

L'utilisateur peut alors achever la configuration de son compte en ajoutant une image à son profil.

Il peut également choisir de modifier son mot de passe et bloquer la réception des notifications par mail.

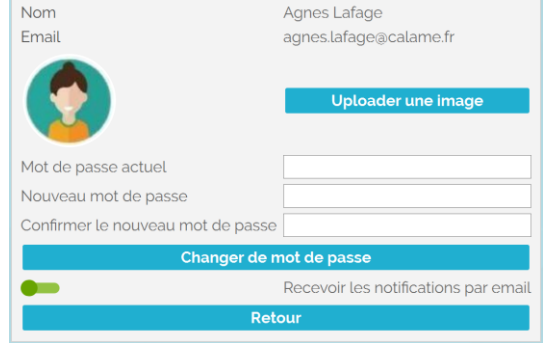

Profil utilisateur

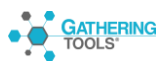

# **INTÉGRATION DIFFÉRENTIELLE**

Par défaut, l'intégration prend en compte les données de la totalité des entités. A partir de la version 2020, il est désormais possible d'activer l'option « Intégration différentielle ». Lorsque cette option est activée, l'exécution d'une action d'intégration stocke le statut des réponses de chaque entité de la publication.

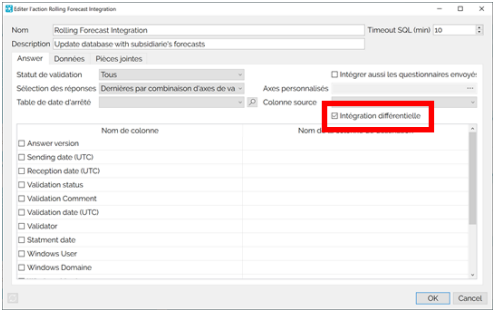

Option d'intégration différentielle

Ainsi, lors de l'exécution suivante, seules les entités ayant reçu de nouvelles réponses verront effectivement leurs données intégrées.

Pour les publications disposant d'un grand nombre d'entités et/ou de documents volumineux, cette option améliorera grandement les performances d'intégration.

# **RAFRAICHISSEMENT DE LA LISTE DES TABLES / VUES**

Dans les versions précédentes, le rafraichissement des tables et vues de la base n'était effectué que lors de l'ouverture d'une fenêtre d'édition d'une action.

Il est désormais possible de rafraichir le contenu de la base directement lors de l'édition d'une action.

Cela permet de tenir compte des modifications des tables / vues de la base sans avoir à fermer puis rouvrir les actions.

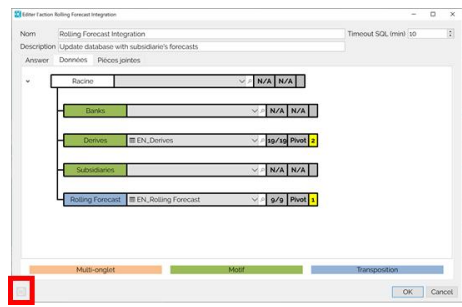

Bouton de rafraichissement des tables / vues de la base

# **AUTOCOMPLÉTION DANS LES MOTIFS**

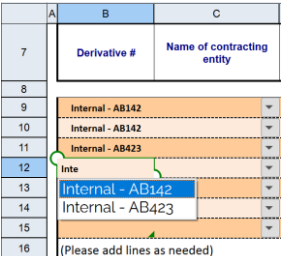

Lors de la saisie des données d'un motif, une fois les premiers caractères sélectionnés, la liste des éléments similaires et déjà présents au-dessus et en-dessous de la cellule est proposée. La touche « TAB » permet de valider l'élément choisi

# **FILTRES AVEC RECHERCHE DANS LES MOTIFS**

Les filtres de motifs comportent dorénavant une zone de recherche. Lors de la saisie dans cette zone, seuls les éléments de la colonne filtrée comportant la chaine de caractère saisie sont affichés.

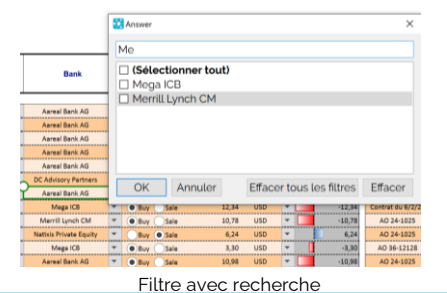

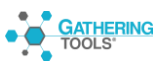

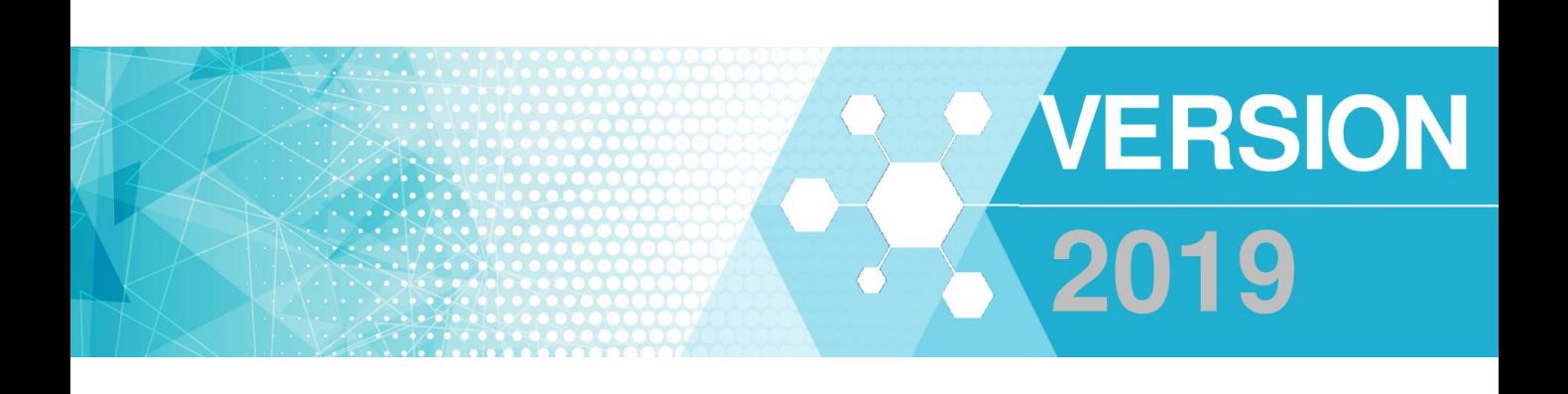

La version 2019 vise à simplifier l'installation et améliorer l'expérience utilisateurs, notamment pour les correspondants. Une attention particulière a été accordée aux fonctionnalités liées à la restitution ainsi qu'à la synchronisation.

# **COMPATIBLE AVEC L'ENSEMBLE DES VERSIONS DE GATHERING TOOLS À PARTIR DE LA VERSION 3.0**

Après l'installation de la suite en version 2019, il suffit de déclencher la commande de mise à jour de la base GT (et, le cas échéant, de mettre à jour le serveur Web) pour retrouver vos modèles de documents ainsi que vos actions.

# **GTSERVER UTILISE .NET FRAMEWORK 4.7.2**

Afin d'assurer la conformité de GTServer avec les infrastructures Microsoft Windows Server, la version 2019 utilise la version 4.7.2 du .NET Framework, permettant notamment de bénéficier de TLS 1.2

# **SETUP CLIENT UNIFIÉ SANS DROITS D'ADMIN.**

Pour la version Windows, un setup unique est dorénavant utilisé pour installer la totalité des modules client. Lors de l'exécution du setup, l'utilisateur est invité à choisir un profil qui déterminera les modules qui seront installés :

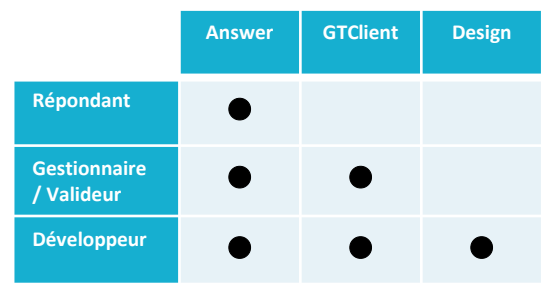

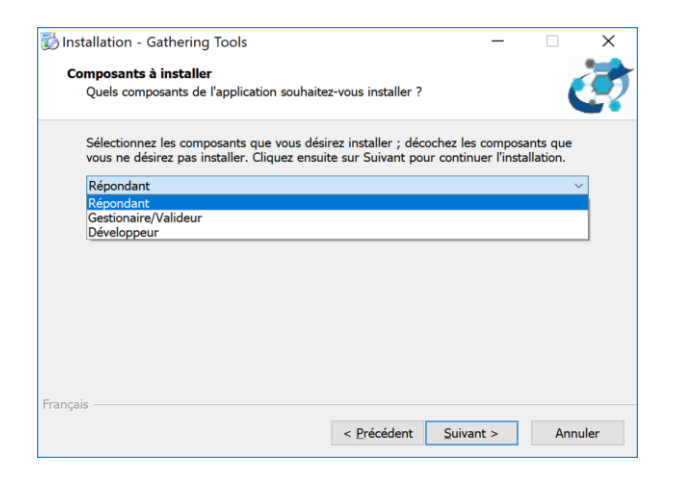

Capture d'écran du setup d'installation des modules Clients

Les droits d'administrateur ne sont plus requis, quel que soit le module Client installé.

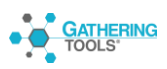

# **API EN PYTHON**

Outre PowerShell, il est dorénavant possible d'utiliser Python pour accéder à GTServer via L'API.

# **FACILITATION DE LA SYNCHRONISATION**

Afin de simplifier l'utilisation de la synchronisation, 2 nouvelles fonctionnalités apparaissent dans la version 2019 :

#### **Identification des motifs synchronisables**

Les motifs pouvant être synchronisés sont dorénavant visuellement indiqués dans l'arborescence des compartiments à l'aide de l'icône de synchronisation, aussi bien dans le module Design que dans GTClient

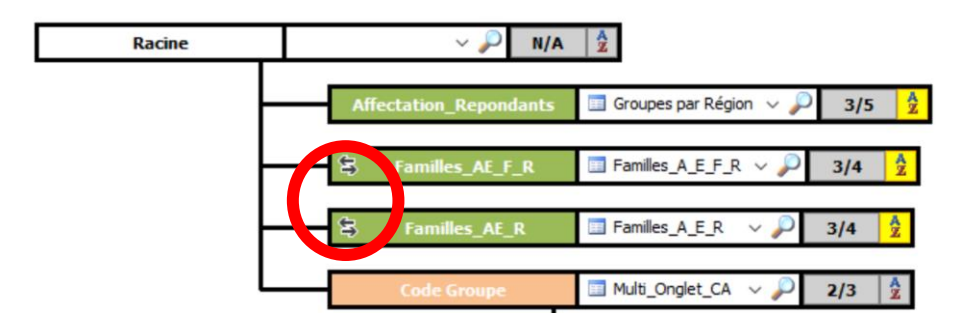

#### **Actions non exécutables**

Par défaut, la synchronisation d'un document GT utilise les sources de données spécifiées dans l'action de lancement de campagne. Toutefois, il est également possible de spécifier d'autres sources de données en faisant pointer la synchronisation sur une autre action de lancement de campagne. Dans ce cas, il importe de veiller à ce que cette dernière action ne soit pas directement exécutée, car cela provoquerait un nouvel envoi de documents.

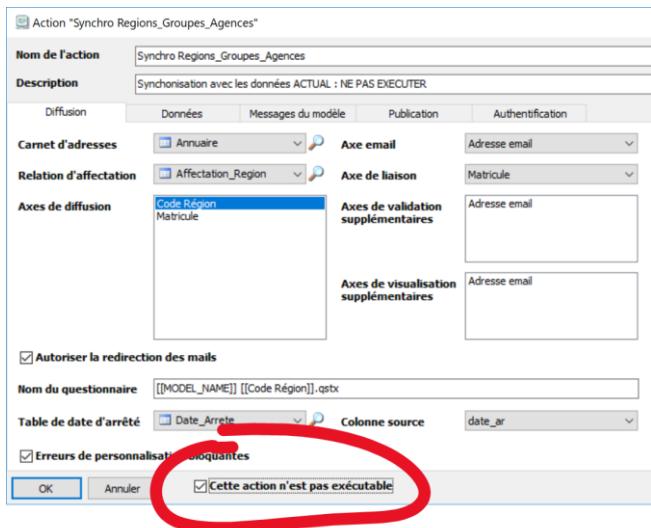

La version 2019 fiabilise la gestion des projets en permettant de définir une action de lancement de campagne destinée à alimenter un synchronisation comme « non exécutable », excluant ainsi tout risque de diffusion de documents intempestive.

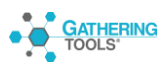

# **DUPLICATION DE MODÈLES AVEC LEURS ACTIONS**

Le développement d'un projet GT amène fréquemment à mettre à jour les modèles de documents et, pour tester ces mises à jour, les développeurs sont régulièrement amenés à dupliquer leurs modèles afin de conserver une copie de la version précédente. Ce faisant, ils doivent alors également dupliquer toutes les actions basées sur ce modèle avec tous leurs paramètres.

Pour simplifier ce processus, la version 2019 propose une fonctionnalité permettant la duplication instantanée d'un modèle et de toutes les actions qui lui sont associées.

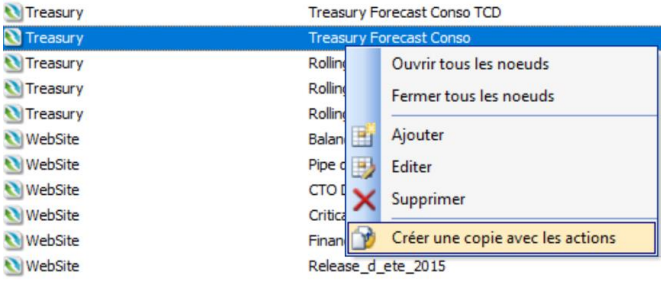

# **NOUVEAU MODULE ANSWER**

Le module Answer a été totalement réécrit en C++/Qt. Cela nous permet d'utiliser un code source unique pour toutes les plateformes, garantissant ainsi une maintenance facilitée.

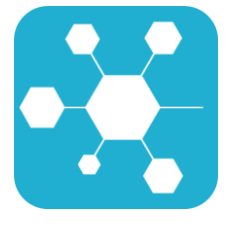

Note : depuis la version 2018, Answer est disponible pour Windows®, MacOS® et iOS® (iPad uniquement)

# **32 et 64 bits**

Le module Answer existe dorénavant en version 32 et 64 bits. Le principal intérêt de la version 64 bits est de proposer le support de la version 64 bits d'Outlook.

#### **Nouvelle interface**

L'interface d'Answer est dorénavant au style « Flat », elle est plus moderne, plus réactive et elle supporte les écrans HDPI.

La gestion du mode tactile y est optimisée, les opérations de défilement et de zoom sont dorénavant gérées au pixel près pour plus de fluidité et de précision.

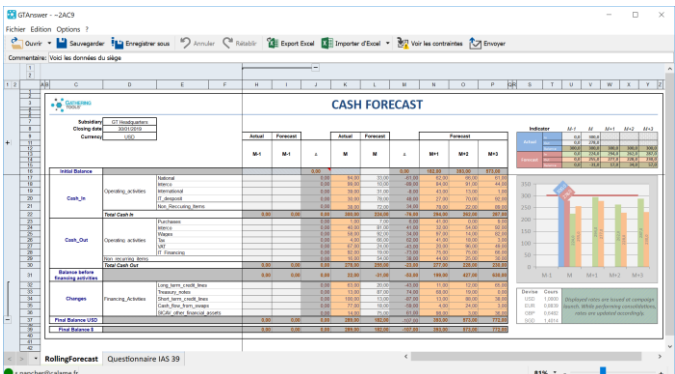

#### **Import Excel par lecture des fichiers**

Dorénavant, l'importe Excel dans Answer n'utilise plus une connexion COM à Excel : il lit directement le fichier Excel où stockées les données. Cela permet d'utiliser l'import Excel lorsque le module Answer n'est pas utilisé en local. (VDI).

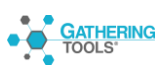

# **Leader Lines et étiquettes automatiques**

Dans les graphiques de type « Pie Chart » et « Donuts », la version 2019 supporte désormais le placement automatique des étiquettes ainsi que les Leader Lines (lignes entre la série et l'étiquette qui la désigne).

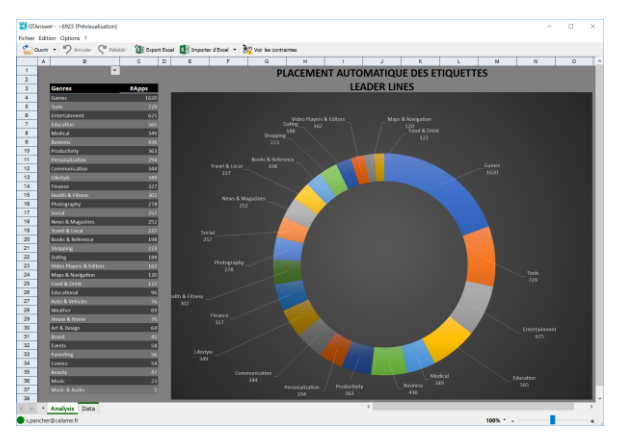

Exemple de graphique affichant leader lines et étiquettes

# **Gestion des bordures dans les MFC**

Les bordures de cellules sont dorénavant gérées dans les mises en forme conditionnelles

#### **Support du Tableau Croisé Dynamique**

Les tableaux croisés dynamiques sont dorénavant gérés dans les documents GT. Cela facilite la création de documents de restitution et permet de ne plus utiliser les actions de restitutions à l'aide de modèles Excel. Nous encourageons dorénavant nos clients à utiliser des campagnes pour diffuser leurs tableaux de bord. En effet, par rapport à une restitution basée sur un modèle Excel, les avantages sont nombreux :

- Plus d'installation d'Excel sur le serveur
- Facilité de conception et de mise à jour grâce aux compartiments
- Capacité de synchronisation des documents
- Contrôle des accès

Les utilisateurs peuvent, si cela est autorisé, exporter leurs documents au format Excel.

|                 | Commentaire:                                         |                          |                          |                          |        |                                            |                             |            |       |                    |  |
|-----------------|------------------------------------------------------|--------------------------|--------------------------|--------------------------|--------|--------------------------------------------|-----------------------------|------------|-------|--------------------|--|
|                 | A                                                    | B                        |                          | c                        | D      | ε                                          | F                           | a          | H     | T.                 |  |
| $\overline{z}$  | Filters:                                             |                          |                          |                          |        |                                            |                             |            |       |                    |  |
| 23              |                                                      |                          |                          |                          |        |                                            |                             |            |       |                    |  |
| 24              |                                                      |                          |                          |                          |        |                                            |                             |            |       |                    |  |
| 25              | Sex                                                  | Male                     | $\overline{X}$           |                          |        |                                            |                             |            |       |                    |  |
| 28              | Age Group                                            | (Tous)                   | ÷                        |                          |        |                                            |                             |            |       |                    |  |
| 27              | Ethnicity                                            | (Tous)                   | $\scriptstyle\rm v$      |                          |        |                                            |                             |            |       |                    |  |
| 28              | Type of Offender                                     | (Tous)                   | ٠                        |                          |        |                                            |                             |            |       |                    |  |
| 29              | Court Type                                           | (Tous)                   | ٠                        |                          |        |                                            |                             |            |       |                    |  |
| 30              | Plea at Crown Court                                  | (Tous)                   | Ψ                        |                          |        |                                            |                             |            |       |                    |  |
| 31              | Offence Group                                        | (Tous)                   | à,                       |                          |        |                                            |                             |            |       |                    |  |
| 32              | <b>Detailed Sentence</b>                             | (Tous)                   | ٠                        |                          |        |                                            |                             |            |       |                    |  |
| 33              | Sentence Length                                      | (Tous)                   | τ                        |                          |        |                                            |                             |            |       |                    |  |
| 34              | <b>Fine Amount</b>                                   | (Tous)                   | $\overline{\phantom{a}}$ |                          |        |                                            |                             |            |       |                    |  |
| 35              |                                                      |                          |                          |                          |        |                                            |                             |            |       |                    |  |
| 36              |                                                      |                          |                          | Year -                   |        |                                            |                             |            |       |                    |  |
|                 | <b>Offence Type</b>                                  | - Sentence Outcome       | r.                       | 2009                     | 2010   | 2011                                       | 2012                        | 2013       |       | 2014 Total général |  |
| 38              | 1: Indictable only                                   | 01 Immediate Custody     |                          | 13322                    | 12815  | 12959                                      | 12029                       | 11030      | 10076 | 72231              |  |
| 39              |                                                      | 02 Suspended sentence    |                          | 1351                     | 1289   | 1215                                       | 1153                        | 1191       | 1259  | 7458               |  |
| 40              |                                                      | 03 Community sentence    |                          | 3220                     | 3173   | 3113                                       | 2765                        | 2010       | 1581  | 15862              |  |
| 41              |                                                      | 04 Fine                  |                          | 35                       | 39     | 18                                         | 11                          | 43         | 24    | 170                |  |
| 42              |                                                      | 05 Absolute discharge    |                          | $\overline{\phantom{a}}$ | 7      | 8                                          | $\overline{ }$              | $\ddot{a}$ | 9     | 42                 |  |
| 43              |                                                      | 06 Conditional Discharge |                          | 52                       | 67     | 40                                         | 43                          | 38         | 35    | 275                |  |
| $\overline{44}$ |                                                      | 07 Compensation          |                          | 9                        | 182    | 159                                        | 65                          | 8          | s     | 428                |  |
| 45              |                                                      | 08 Otherwise dealt with  |                          | 218                      | 255    | 247                                        | 231                         | 218        | 327   | 1496               |  |
| 46              | Total 1: Indictable only                             |                          |                          | 18214                    | 17827  | 17759                                      | 16304                       | 14542      | 13316 | 97962              |  |
| 47              | 2: Triable either-way                                | 01 Immediate Custody     |                          | 59752                    | 62881  | 67092                                      | 62057                       | 60335      | 58820 | 370937             |  |
| 48              |                                                      | 02 Suspended sentence    |                          | 24423                    | 27241  | 27332                                      | 25210                       | 28436      | 30858 | 163500             |  |
| 49              |                                                      | 03 Community sentence    |                          | 85744                    | 86564  | 81799                                      | 67737                       | 55576      | 46302 | 423722             |  |
| 60              |                                                      | 04 Fine                  |                          | 48089                    | 51817  | 50936                                      | 46762                       | 46072      | 45194 | 288870             |  |
| 51              |                                                      | 05 Absolute discharge    |                          | 1358                     | 1486   | 1502                                       | 1336                        | 1287       | 1137  | 8106               |  |
| 82              |                                                      | 06 Conditional Discharge |                          | 29152                    | 32206  | 31197                                      | 29506                       | 28803      | 26617 | 177481             |  |
| 53              |                                                      | 07 Compensation          |                          | 1465                     | 2422   | 2166                                       | 2597                        | 3774       | 2278  | 14702              |  |
| 54              |                                                      | 08 Otherwise dealt with  |                          | 7815                     | 12251  | 11509                                      | 9688                        | 9018       | 10947 | 61228              |  |
| 55              | Total 2: Triable either-way                          |                          |                          | 257798                   | 276868 |                                            | 273533 244893 233301 222153 |            |       | 1508546            |  |
| 56              | 3: Summary non-motoring                              | 01 Immediate Custody     |                          | 13631                    | 13518  | 14033                                      | 12838                       | 11351      | 11959 | 77330              |  |
| 67              |                                                      | 02 Suspended sentence    |                          | 7934                     | 8413   | 8247                                       | 7737                        | 8225       | 9052  | 49608              |  |
| 58              |                                                      | 03 Community sentence    |                          | 56150                    | 53621  | 49879                                      | 44049                       | 37657      | 36833 | 278189             |  |
| 59              |                                                      | 04 Fine                  |                          | 203205                   |        | 187494 185866 173948 158217 166253         |                             |            |       | 1074983            |  |
| 60              |                                                      | 05 Absolute discharge    |                          | 2077                     | 2116   | 1867                                       | 1772                        | 1636       | 1317  | 10785              |  |
| 61              |                                                      | 06 Conditional Discharge |                          | 31136                    | 33664  | 31205                                      | 28718                       | 26421      | 25894 | 177038             |  |
|                 |                                                      | 07 Compensation          |                          | 2980                     |        |                                            |                             |            |       | 19802              |  |
| 82              |                                                      |                          |                          |                          | 3993   | 3281                                       | 3129                        | 3737       | 2682  |                    |  |
| 63              |                                                      | 08 Otherwise dealt with  |                          | 4590                     | 6367   | 5533                                       | 3871                        | 3207       | 4533  | 28101              |  |
| 64              | Total 3: Summary non-motoring<br>4: Summary motoring | 01 Immediate Custody     |                          | 321703<br>5096           | 3807   | 309186 299911 276062 250451 258523<br>3324 | 2891                        | 2605       | 2488  | 1715836<br>20211   |  |

Tableau croisé dynamique dans un document GT

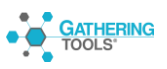